## Submitting an ITS Help Desk Ticket

Requesting Help from ITS

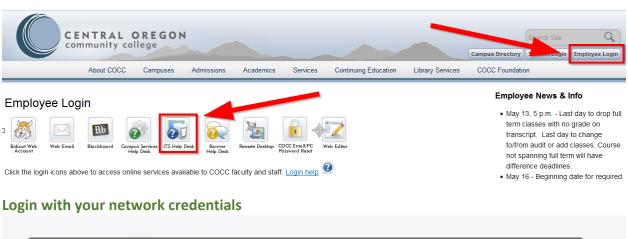

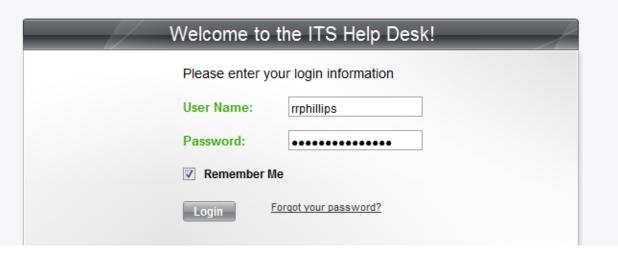

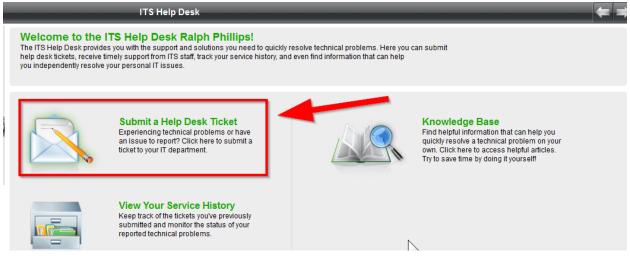

Complete the form as detailed as possible. For this example, an instructor would like ITS to set up a student e-mail/Office365 account so that the instructor can better demonstrate tasks using a student perspective.

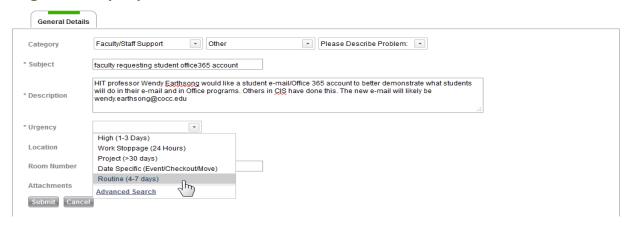

After the request is submitted, you'll receive an automated confirmation via e-mail. Soon after, you'll receive confirmations that the task has been assigned. You may also get an e-mail from the assigned ITS member if they need more information to process your request.

Thank you for using the ITS helpdesk system!

Service Request #18462 status has been changed to Assigned

Title: faculty requesting student office365 account

Description: HIT professor Wendy Earthsong would like a student e-mail/Office 365 account to better demonstrate what students will do in their e-mail and in Office programs. Others in CIS have done this. The new e-mail will likely be <a href="wendy.earthsong@cocc.edu">wendy.earthsong@cocc.edu</a>
Category: Faculty/Staff Support
Sub Category: Other

Assigned To: Juan Olmeda-Chavez

Urgency: Routine (4-7 days)
Status: Assigned

Finally, you'll receive notice that the job is done and the request is closed.

Thank you for using the ITS helpdesk system!

Service Request #18462 has been changed to Closed

Title: faculty requesting student office365 account

Description: HIT professor Wendy Earthsong would like a student e-mail/Office 365 account to better demonstrate what students will do in their e-mail and in Office programs. Others in CIS have done this. The new e-mail will likely be <a href="weendy.earthsong@cocc.edu">wendy.earthsong@cocc.edu</a>
Category: Faculty/Staff Support
Sub Category: Other
Assigned To: Juan Olmeda-Chavez
Urgency: Routine (4-7 days)
Status: Closed

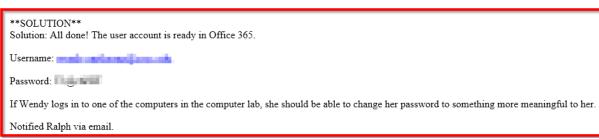